## SCOREKEEPER FIBA SCORING GAME SET UP

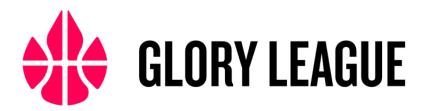

1. Ensure that each team is assigned different team colours

| <b>←</b> Back                | Refresh <i>C</i> Start → |             |
|------------------------------|--------------------------|-------------|
| GAME SETU                    | P Tap to change team     | colour      |
| Te Aroha 1 mpionships        | A SS Nationals           | HOME COLOUR |
| Mana College VS M            | anukura                  |             |
| Load Game Save Game Game Log | Scheduled Games          |             |

## 2. Tap in all active players

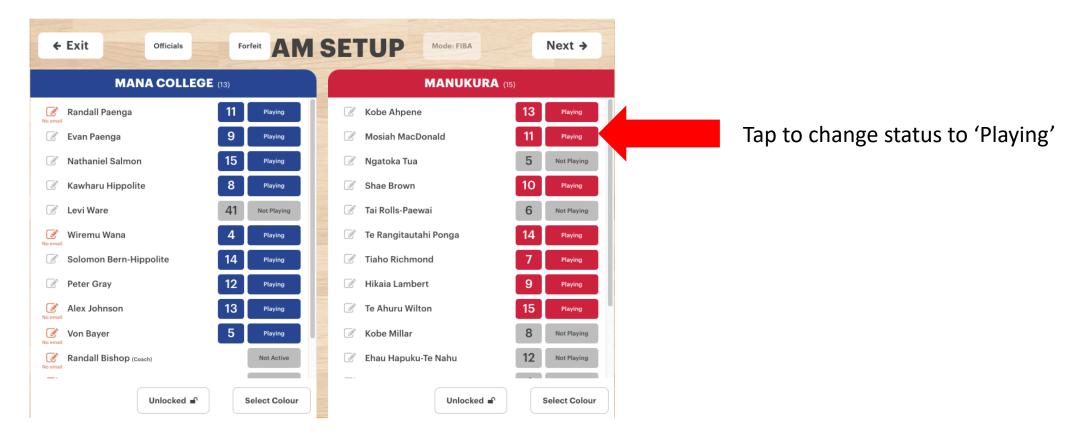

## 3. Tap in the starting five of each team

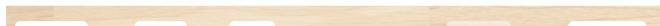

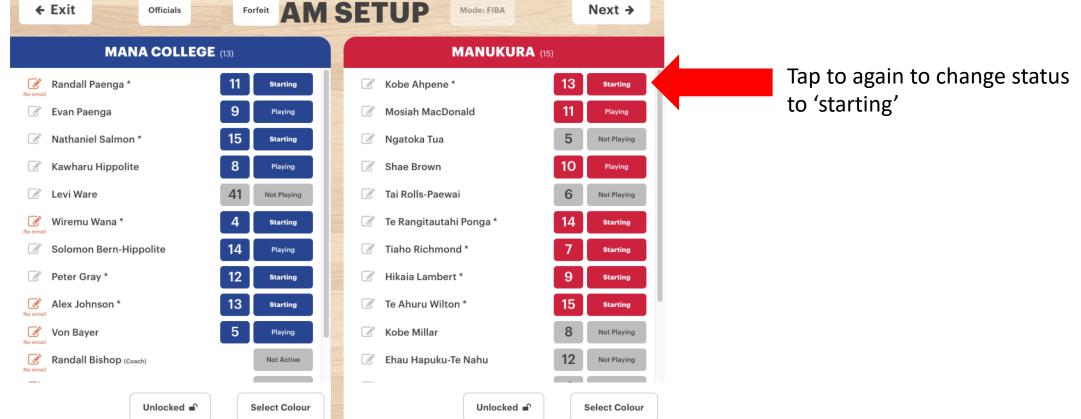